# AutoCAD (LifeTime) Activation Code Free Download

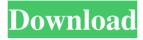

### AutoCAD Crack+ Keygen For (LifeTime) Free PC/Windows

AutoCAD is used in many sectors, including manufacturing, construction, civil engineering, engineering design and surveying. In the UK, it is one of the top programs in the country for CAD engineering. In 2010, AutoCAD was the largest 3D CAD software vendor in the world. The following products are available for macOS: AutoCAD 2016 for macOS (64-bit) AutoCAD LT 2016 for macOS (32-bit) AutoCAD LT Mobile for macOS (32-bit) AutoCAD Feature Pack 2016 for macOS (64-bit) AutoCAD with Visual LISP (Version 1.0) for macOS (64-bit) AutoCAD with Visual LISP for macOS (32-bit) AutoCAD with Visual LISP for macOS (32-bit) AutoCAD LT 2018 for macOS (32-bit) AutoCAD LT for macOS (64-bit) AutoCAD LT for macOS (32-bit) AutoCAD LT for iOS for macOS (32-bit) AutoCAD LT Mobile for macOS (32-bit) AutoCAD 2018 for macOS (64-bit) AutoCAD for macOS (64-bit) AutoCAD with Visual LISP (Version 1.0) for macOS (64-bit) AutoCAD with Visual LISP for macOS (32-bit) AutoCAD with Visual LISP (Version 1.0) for macOS (64-bit) AutoCAD with Visual LISP for macOS (32-bit) AutoCAD 2016 for macOS (32-bit) AutoCAD with Visual LISP for macOS (32-bit) AutoCAD 2016 for macOS (32-bit) AutoCAD LT 2016 for macOS (32-bit) AutoCAD LT Mobile for macOS (32-bit) AutoCAD LT 2016 for macOS (32-bit) AutoCAD LT Mobile for macOS (32-bit) AutoCAD Feature Pack 2016 for macOS (64-bit) AutoCAD with Visual LISP (Version 1.0) for macOS (64-bit) AutoCAD LT Mobile for macOS (32-bit) AutoCAD Feature Pack 2016 for macOS (64-bit) AutoCAD with Visual LISP (Version 1.0) for macOS (64-bit)

#### **AutoCAD Keygen Full Version**

Data Interchange Format, is the ISO standard format for electronic interchange of CAD data AcD – Acronym for Autodesk(Autocad) Data AutoCAD, Autocad, Arc, XREF, Xref, DXF, mxD References External links Category:Autodesk Category:Computer-aided design software Category:Autodesk Inventor Category:Windows-only software Category:Computer-aided design software for WindowsQ: No Django login authentication I've tried almost every possible solution to fix this problem. I've got Django project and there is LoginForm that is used for "authentication". When i try to login, i get this error: { "error": "unsupported\_grant\_type", "error\_description": "A user is not authorized to impersonate the mail address 'aa@bb.com'", "error\_codes": [ "urn:ietf:params:oauth:error:unsupported\_grant\_type"] } My code for LoginForm is below: class EmailPasswordAuthentication(AuthenticationForm): email = forms.EmailField() class Meta: permissions = (('can\_send\_messages', 'Can send messages'), ('can\_change\_own\_email\_address', 'Can change own email address'), widgets = { 'id\_user': forms.HiddenInput(), } error\_messages = { } def clean\_email(self): email = self.cleaned\_data.get('email') if not check\_user\_email\_address(email): raise forms.ValidationError(u'email address does not belong to us') return email def authenticate(self, username=None, password=None): try: a1d647c40b

2/4

### **AutoCAD Torrent (Activation Code) [Updated-2022]**

There will be an menu in the top left corner of the program window. Select the option "file" ->"Export" ->"Export to DWF" ->"Build button". When you click the Build button it will export an Autocad DWF file. You can send the file to your developer who will import the file into there application and you will receive an updated part in just a few days. Remember: This method is free and I have done this for you and you can find out more about it on this website: = -23\*y\*\*2. Let d(s) = -3\*s. Calculate d(p(m)). 69\*m\*\*2 Let s(m) = -19\*m\*\*2. Let a(t) = 21\*t. What is a(s(q))? -399\*q\*\*2 Let p(y) = y. Let p(y) = y. Let p

#### What's New in the AutoCAD?

Speed up your design review by having AutoCAD log the changes to the drawing and mark up the drawings with comments so you can quickly inspect your changes. Paper & Layout feature improvements: Collaborate with your co-workers as you design with more powerful and robust sharing capabilities that let you annotate drawings, view the current revision, and preserve your work for review. (video: 11:26 min.) Browse paper and a print layout with a click and drag to visualize paper orientation and size, including an easy layout to create and print. Export your paper and a print layout to Excel for more detailed paper size and layout options. Find your document: Find a designer, student, colleague, or a customer on LinkedIn or see an upcoming event by searching for them. Suppress the tool tip, prompt, and warning messages that appear when a command is first invoked. Design new shapes: Use the Draw Annotation feature to specify custom shape attributes that apply to multiple shapes at once. (video: 1:08 min.) Use the Annotate object to add shape attributes to drawings, such as "To print on plain paper" or "For both sides". Create more complex shape types with new drawing objects that create rasterized forms for CAD files, including: Right and left-handed thimbles, knobs, and cylinder caps (we're working on printing these, too!). Flange shells for hole drilling. Sections for engineering drawings (or other types of section cuts). Draw an arc with lines and multiple radii. Vector path connectors and more! Don't want to use grips? Select the Snap To option from the shortcut menu and you can use this new feature for creating and editing the selection of any object. (video: 1:19 min.) Use the Select Object By Intersection option to select a point or any other object by selecting it from an intersection of a grid or a wire frame. See more: Create custom layouts from your design intent using the new Layout Assistant. The Layout Assistant lets you specify the paper size and layout, add signatures, checkboxes, barcodes, photo field

3/4

## **System Requirements For AutoCAD:**

Supported Operating Systems: Windows Vista SP2 Windows XP SP3 Windows 7 SP1 Windows 8 Windows 8.1 Windows 10 PlayStation 4 OS Xbox One OS Mac OS X 10.6 Snow Leopard Mac OS X 10.7 Lion Mac OS X 10.8 Mountain Lion Mac OS X 10.9 Mavericks Mac OS X 10.10 Yosemite Mac OS X 10.11 El Capitan Important! You must use the newest

Related links: